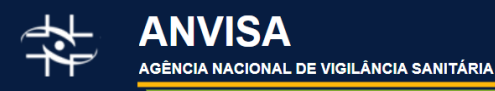

# Dados Abertos

# **Notificações em Farmacovigilância**

DOCUMENTAÇÃO E DICIONÁRIO DE DADOS

### Sumário

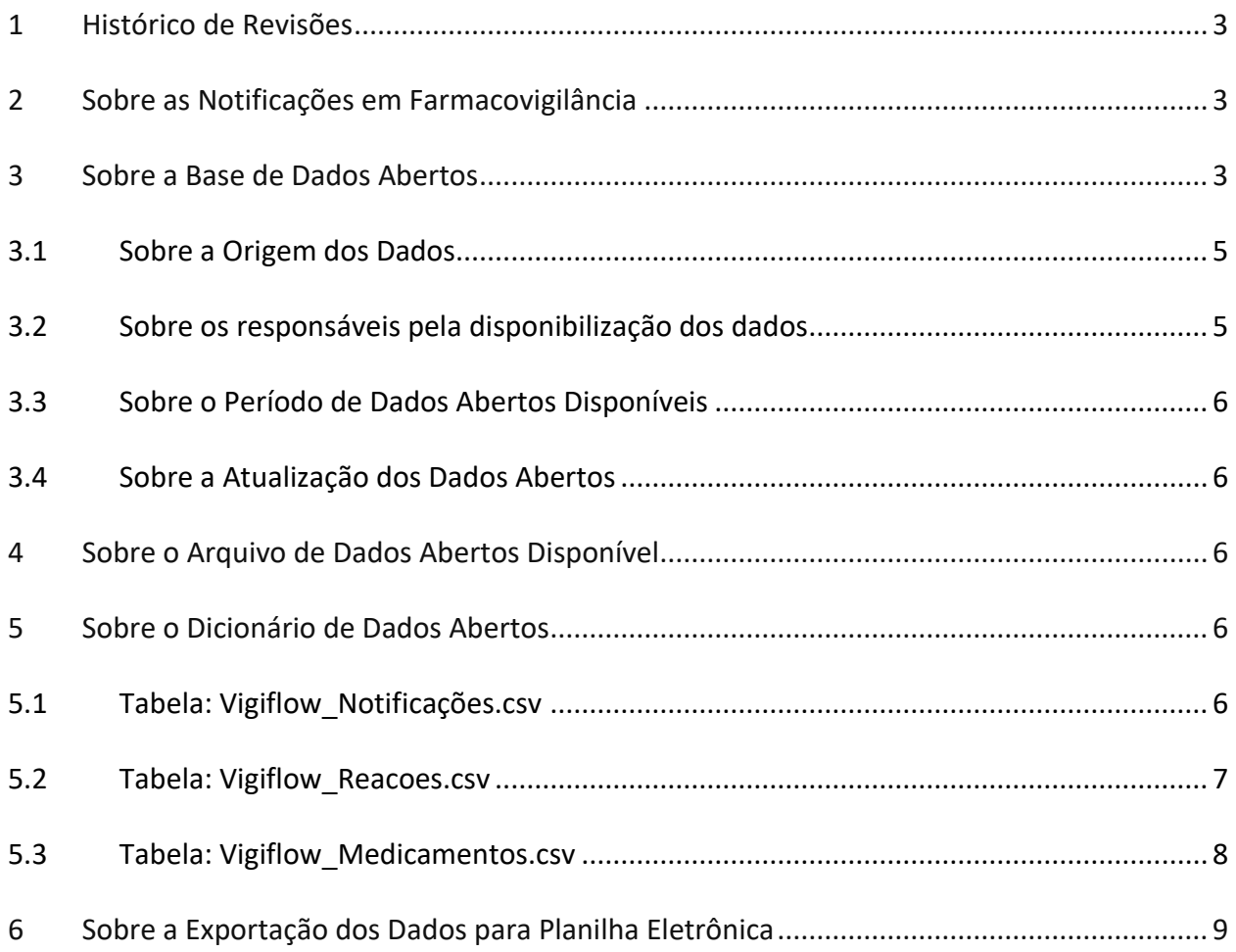

## <span id="page-2-0"></span><sup>1</sup> Histórico de Revisões

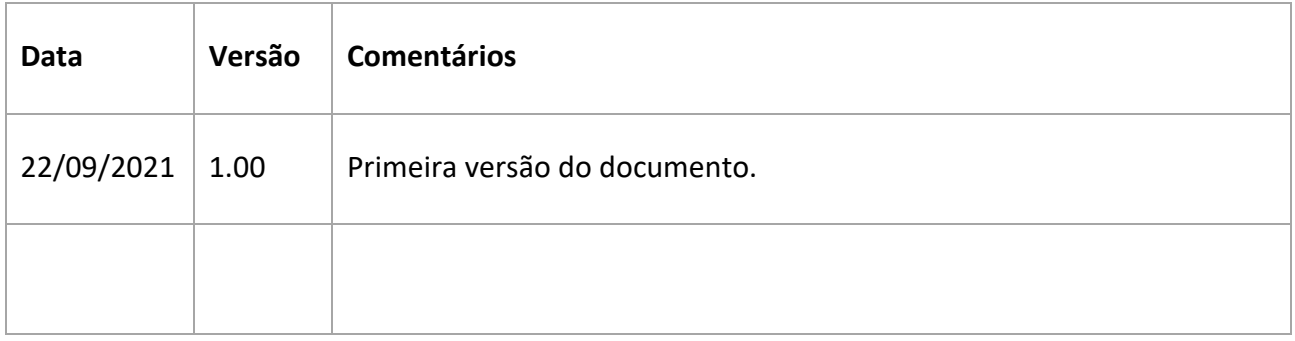

### <span id="page-2-1"></span><sup>2</sup> Sobre as Notificações em Farmacovigilância

A [Farmacovigilância](https://www.gov.br/anvisa/pt-br/assuntos/fiscalizacao-e-monitoramento/farmacovigilancia) é responsável pelo monitoramento de eventos adversos relacionados ao uso de medicamentos e vacinas após o registro ou autorização de uso emergencial.

Os dados abertos em Farmacovigilância permitem a visualização dos dados das notificações de suspeitas de eventos adversos a medicamentos e vacinas recebidos no VigiMed, sistema implantado pela Gerência de Farmacovigilância em 10 de dezembro de 2018. Tem por objetivo permitir o acesso do público em geral às informações relacionadas a eventos adversos de medicamentos e vacinas relatados de forma espontânea ou compulsória à Anvisa por pacientes, cidadãos, profissionais de saúde, serviços de saúde e detentores de registro de medicamentos.

Os dados do Notivisa, sistema substituído pelo VigiMed, serão integrados aos dados do VigiMed em uma próxima etapa, para se constituir a série histórica dos dados de Farmacovigilância. Portanto, as notificações do Notivisa ainda não estão disponíveis. Dados de outras bases que também coletam informações no contexto da Farmacovigilância no Brasil, como o sistema eSUS Notifica (Ministério da Saúde), SIEAPV (Mistério da Saúde) e PeriWeb (CSV-SP) também não se encontram integrados com a base de dados do VigiMed.

Os dados das notificações são apresentados de forma anônima, sem contemplar dados pessoais ou que possibilitem identificar uma pessoa, em cumprimento ao disposto na Lei de Acesso à Informação (Lei nº 12.527, de 18 de novembro de 2011) e na Lei Geral de Proteção de Dados Pessoais (Lei nº 13.709, de 14 de agosto de 2018).

### <span id="page-2-2"></span><sup>3</sup> Sobre a Base de Dados Abertos

Estão disponíveis nesta base de dados abertos as informações sobre as notificações de suspeitas de eventos adversos a medicamentos e vacinas, ao público em geral.

As seguintes informações são importantes para compreensão dos dados abertos de notificação em Farmacovigilância:

• Os dados do VigiMed são provenientes do preenchimento dos formulários de notificação, que é de responsabilidade do notificador; portanto, a Anvisa não tem controle sobre a completude do preenchimento de todos os campos, tendo em vista que somente alguns são obrigatórios. Assim, algumas informações podem estar incompletas e estarão em branco ou sinalizadas como "Não informados", no caso de campos obrigatórios para uma notificação válida.

• Cabe somente à Gerência de Farmacovigilância (GFARM), quando necessário, realizar a codificação da nomenclatura dos medicamentos e substâncias ativas, conforme o dicionário WhoDrug, e de eventos adversos, conforme o dicionário MedDRA, bem como identificar as notificações que possuem um conjunto de dados válidos. Neste processo não são eliminados os casos em duplicatas, ou seja, a base de dados abertos de notificações em Farmacovigilância precisa ser tratada para adequada análise.

• A base de dados abertos de notificações de farmacovigilância abrange todas as notificações recebidas no VigiMed e que são consideradas válidas, ou seja, contempla, no mínimo, os seguintes dados: identificação do notificador; identificação do paciente (nome ou iniciais; ou gênero; ou idade ou data de nascimento); descrição do evento adverso; e nome do medicamento suspeito (ou medicamento não administrado, ou dois medicamentos em interação, conforme o relato).

• A GFARM destaca a importância de os notificadores fornecerem o máximo de informações possível durante o preenchimento da notificação, pois notificações detalhadas são muito úteis para auxiliar a Anvisa na identificação de sinais de segurança e na seleção de produtos específicos para uma avaliação mais aprofundada. Neste sentido, várias ações são desencadeadas pela GFARM, em alinhamento com as práticas recomendadas internacionalmente.

• As informações contidas na base de dados abertos de notificações em Farmacovigilância referem-se às **suspeitas** de eventos adversos informadas pelo notificador e não contemplam a análise de causalidade realizada pela GFARM para cada caso. Embora os eventos tenham sido observados após a administração de um determinado medicamento ou vacina, apenas com estes dados não é possível ter certeza de que estejam relacionados ou tenham sido causados por este medicamento ou vacina. Deve-se considerar a possibilidade de que os eventos adversos tenham ocorrido devido a outros fatores como, por exemplo, a própria doença de base para a qual o medicamento está sendo usado, doenças subjacentes, interação entre dois ou mais medicamentos que o paciente esteja utilizando, etc.

• Uma notificação pode conter mais de um evento adverso relatado e mais de um medicamento suspeito, concomitante, em interação ou não administrado; e todos estes dados estão disponíveis no banco de dados abertos, diferentemente do [Painel de notificações de](https://app.powerbi.com/view?r=eyJrIjoiZGJiZjVjZmQtZGFkNC00ZjI1LWIxYmQtNDg5YmU1ZGEwNjQ0IiwidCI6ImI2N2FmMjNmLWMzZjMtNGQzNS04MGM3LWI3MDg1ZjVlZGQ4MSJ9)  [Farmacovigilância](https://app.powerbi.com/view?r=eyJrIjoiZGJiZjVjZmQtZGFkNC00ZjI1LWIxYmQtNDg5YmU1ZGEwNjQ0IiwidCI6ImI2N2FmMjNmLWMzZjMtNGQzNS04MGM3LWI3MDg1ZjVlZGQ4MSJ9) que a Anvisa disponibiliza, no qual apenas os medicamentos suspeitos, ou seja, aqueles que estão em uso e foram associados pelo notificador aos eventos adversos, são considerados.

• Os dados de notificações de farmacovigilância são dinâmicos e atualizados periodicamente. Recomenda-se atenção quanto à data da última atualização/modificação dos dados. O número de notificações apresentado para um determinado período pode variar após a sua atualização. Alguns motivos para a alteração dos valores (entre outros):

- $\circ$  O recebimento a posteriori de uma notificação de atualização da notificação enviada anteriormente (chamada notificação de seguimento ou follow up), em que houve inclusão ou alteração pelo notificador de dados referentes a medicamentos, substâncias ativas, eventos adversos, gravidade, entre outros, com base em novas informações;
- o Recebimento de notificações duplicadas;
- o Exclusão de notificações, após a identificação de que foram inseridas no sistema incorretamente.

• Os dados de notificações de farmacovigilancia não podem ser utilizados para determinar taxas ou probabilidades de ocorrência de um evento adverso nem para comparar taxas entre medicamentos ou vacinas diferentes, pois se tratam de notificações espontâneas e estão relacionados a um universo de expostos ao medicamento e vacinas não definido. **O número de notificações não pode ser interpretado ou utilizado isoladamente para formular conclusões sobre a existência, severidade ou frequência de problemas associados a medicamentos e vacinas**.

• Qualquer notificação de evento adverso deve ser analisada no contexto de todos os dados disponíveis relativos ao medicamento ou vacina. Além das notificações espontâneas decorrentes da utilização do medicamento em nível mundial, podem também surgir novas evidências a partir de ensaios clínicos, de outros estudos, da literatura científica, bem como de outros monitoramentos realizados pela Anvisa, autoridades sanitárias internacionais ou pelas próprias empresas. Apenas a avaliação de todos os dados disponíveis permite à Anvisa chegar a conclusões mais robustas relativas aos benefícios e riscos no uso de um medicamento ou vacina. Esta avaliação mais abrangente é realizada pela GFARM, visando monitorar se os benefícios continuam prevalecendo aos riscos identificados no uso de um medicamento ou vacina registrados.

#### <span id="page-4-0"></span>3.1 Sobre a Origem dos Dados

Os dados disponíveis são extraídos do sistema VigiMed, que é o nome brasileiro dado ao sistema *Vigiflow*, utilizado pela Organização Mundial de Saúde (OMS) para o recebimento de notificações de eventos adversos e, fornecido por *Uppsala Monitoring Centre* (UMC) - centro vinculado à OMS que operacionaliza o Programa de Monitoramento Internacional de Medicamentos.

#### <span id="page-4-1"></span>3.2 Sobre os responsáveis pela disponibilização dos dados

A Gerência de Farmacovigilância (GFARM) da Gerência-Geral de Monitoramento de Produtos Sujeitos à Vigilância Sanitária (GGMON) é a área responsável por disponibilizar os dados para a sociedade em parceria com a Gerência-Geral de Conhecimento, Inovação e Pesquisa (GGCIP).

#### <span id="page-5-0"></span>3.3 Sobre o Período de Dados Abertos Disponíveis

Estão disponíveis dados a partir de 10 de dezembro de 2018, quando o sistema VigiMed foi adotado pelo Brasil para recebimento de notificações de eventos adversos relacionados aos medicamentos e às vacinas. Inicialmente foi disponibilizado o Módulo Cidadão e Profissional de Saúde Liberal (*eReporting*) e em março de 2019 foi implementado o Módulo VISAS e Serviços de Saúde (*VigiFlow*). Por fim, o Módulo Empresa (*eReporting Industry*), disponibilizado em outubro de 2020.

#### <span id="page-5-1"></span>3.4 Sobre a Atualização dos Dados Abertos

A atualização dos dados é realizada semanalmente.

### <span id="page-5-2"></span><sup>4</sup> Sobre o Arquivo de Dados Abertos Disponível

Será disponibilizado um arquivo compactado com todos os dados coletados pelo sistema VigiMed. Neste estarão contidas três tabelas, sendo elas designadas: Vigimed\_Notificações.csv; Vigimed\_Reacoes.csv e Vigimed\_Medicamentos.csv

Na tabela Vigimed\_Notificações.csv, todos os dados relativos a uma notificação serão agrupados em apenas uma linha. Já nas outras duas tabelas, Vigimed\_Medicamentos.csv e Vigimed\_Reacoes.csv, cada linha trará informações referentes a apenas um medicamento/vacina ou evento adverso, respectivamente; desse modo, mais de uma linha pode estar relacionada a mesma notificação. O valor que conecta as tabelas é o Número de identificação da notificação.

### <span id="page-5-3"></span><sup>5</sup> Sobre o Dicionário de Dados Abertos

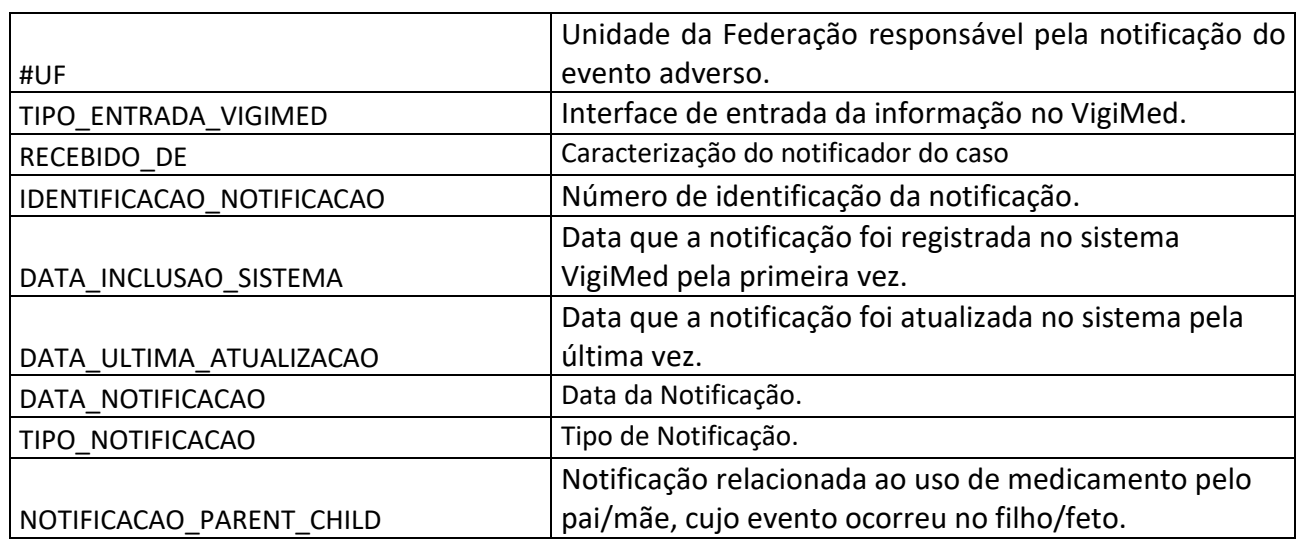

#### <span id="page-5-4"></span>5.1 Tabela: Vigimed\_Notificações.csv

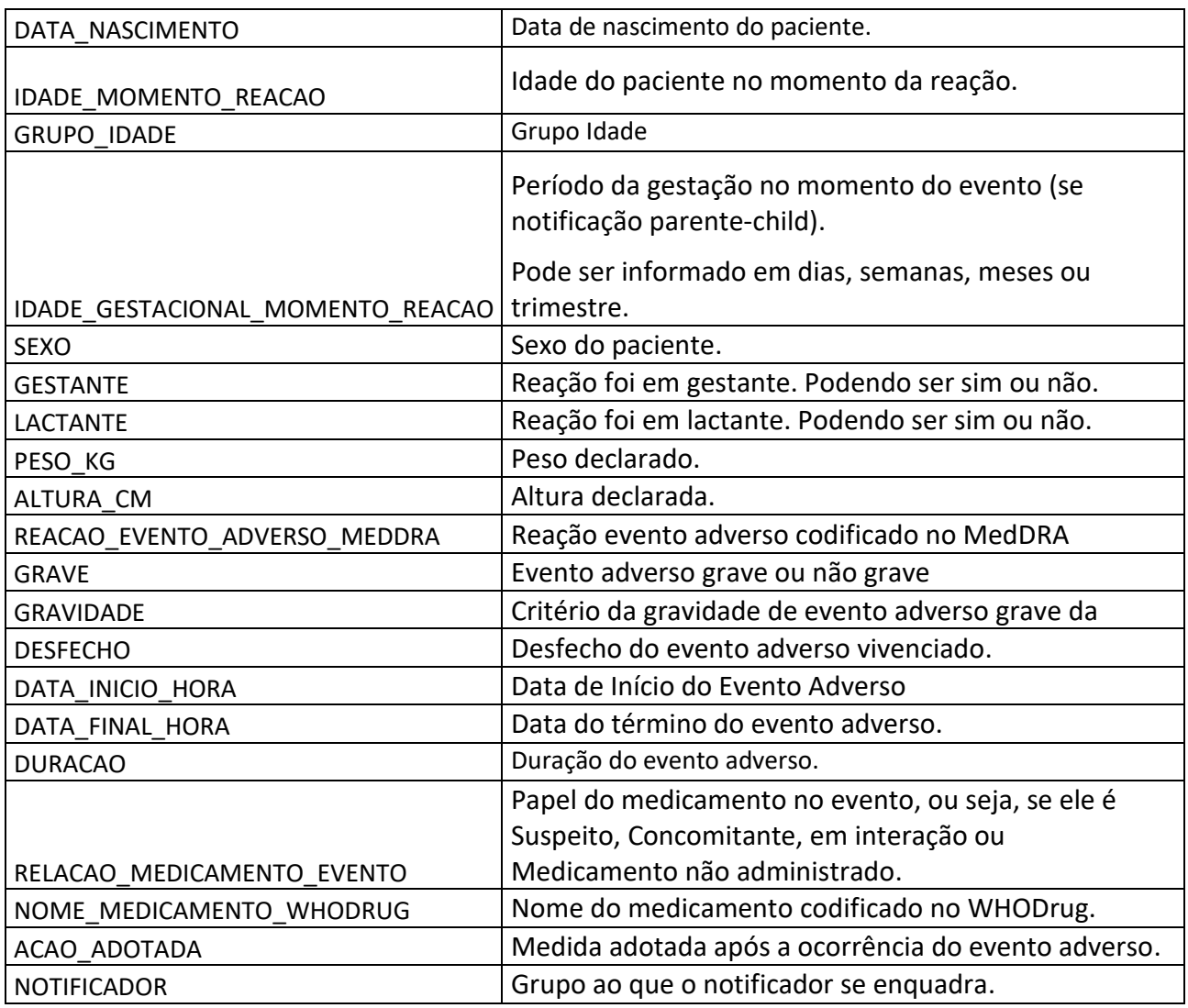

## <span id="page-6-0"></span>5.2 Tabela: Vigimed\_Reacoes.csv

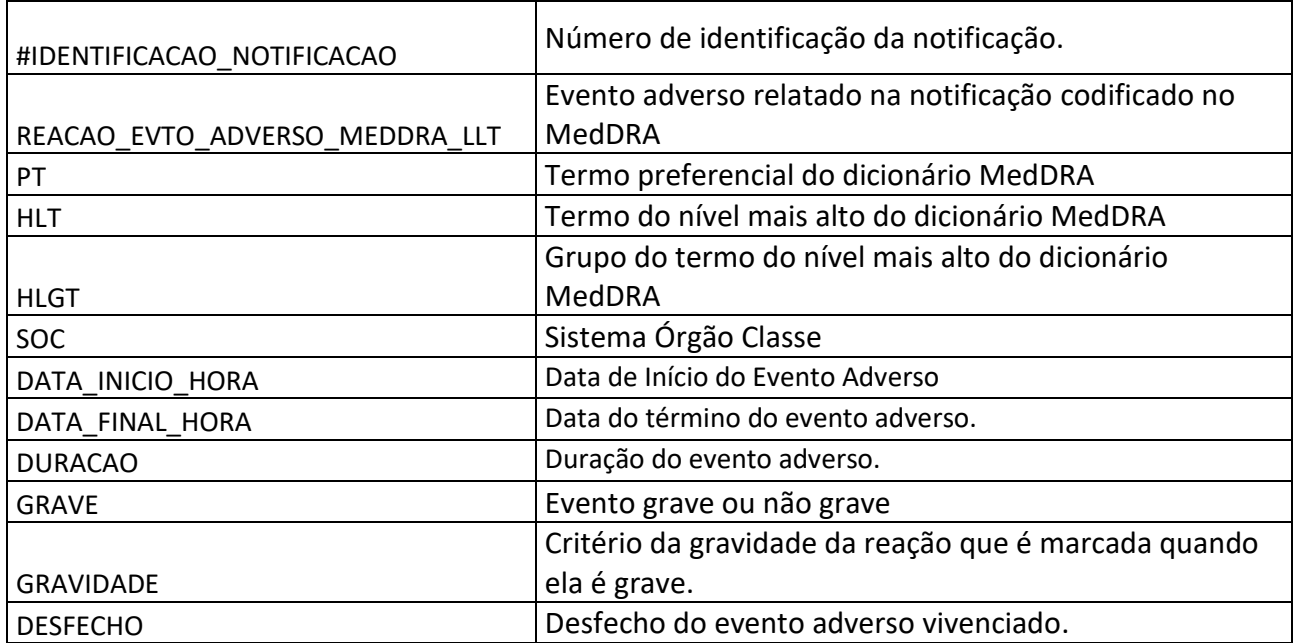

# <span id="page-7-0"></span>5.3 Tabela: Vigimed\_Medicamentos.csv

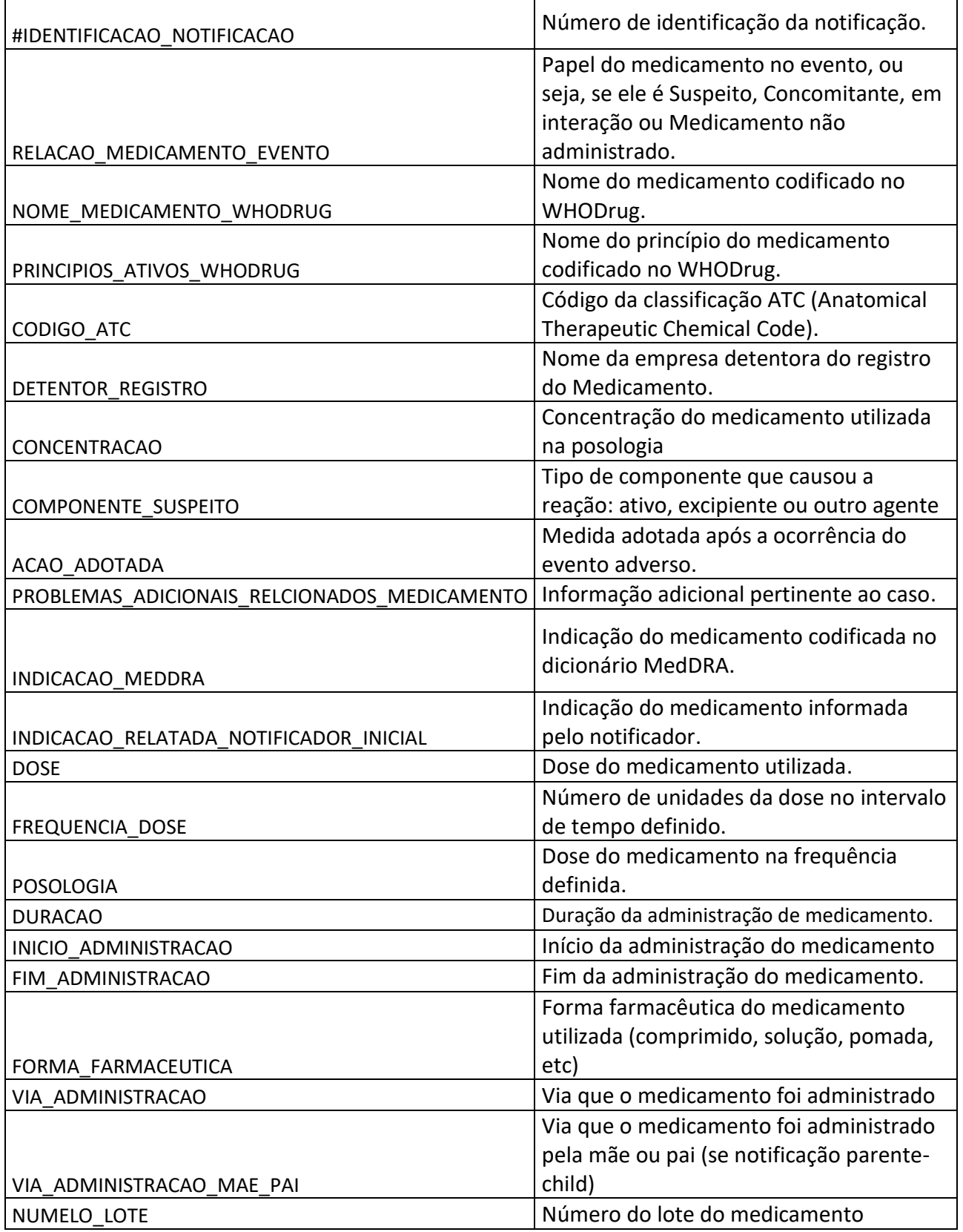

### <span id="page-8-0"></span><sup>6</sup> Sobre a Exportação dos Dados para Planilha Eletrônica

Caso tente abrir o arquivo utilizando o Microsoft Excel, os campos que possuem zeros à esquerda tendem a ser traduzidos para número do tipo inteiro, com isso a formatação padrão do arquivo é alterada na visualização.

Para a correta visualização no Microsoft Excel, basta seguir os passos descritos abaixo.

a) Abra uma nova janela do Microsoft Excel.

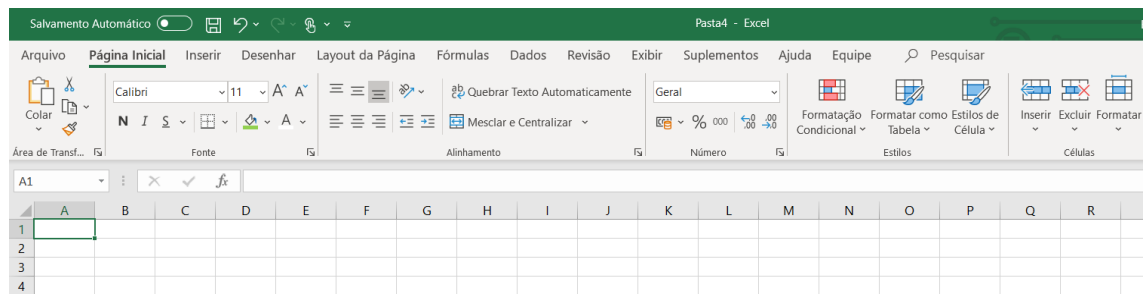

b) Utilize o menu superior "Dados" e o item "De Text/CSV", conforme marcados na imagem abaixo.

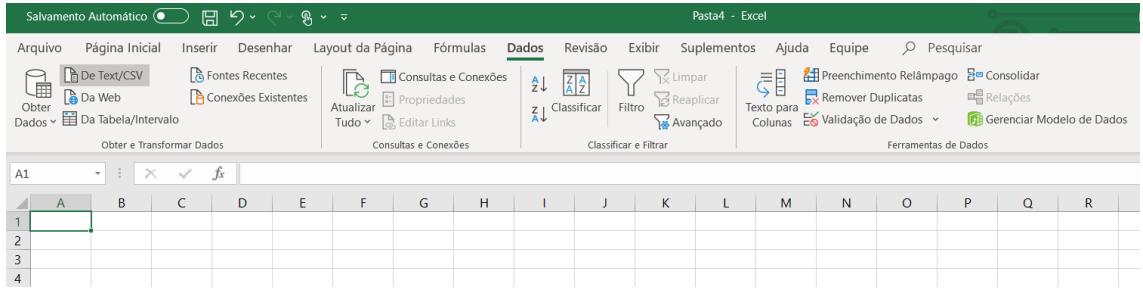

c) Após clicar o item "De Text/CSV", a janela conforme demonstrada abaixo irá abrir, basta navegar até o diretório onde está localizado o arquivo e selecionar "Abrir".

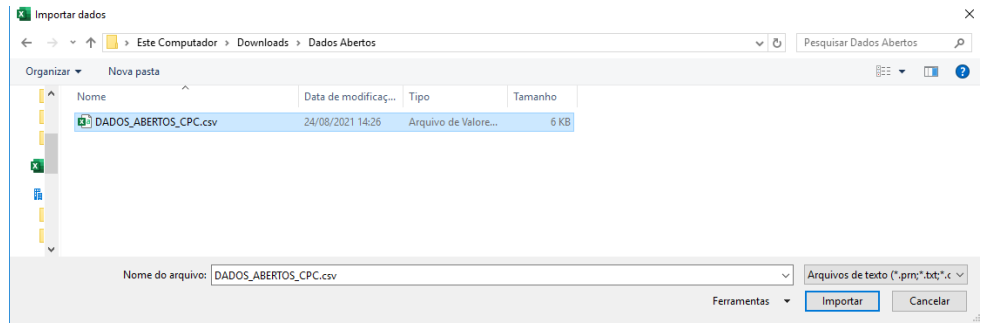

d) Após importar o arquivo, a janela abaixo é o resultado da etapa anterior. Nela é possível ver uma amostra dos 200 primeiros registros do arquivo, verificar que o delimitador é o ";" (ponto e vírgula) e que o formato do arquivo é o 1252 (padrão ANSI). Após verificar esses itens, utilize a opção "Transformar Dados".

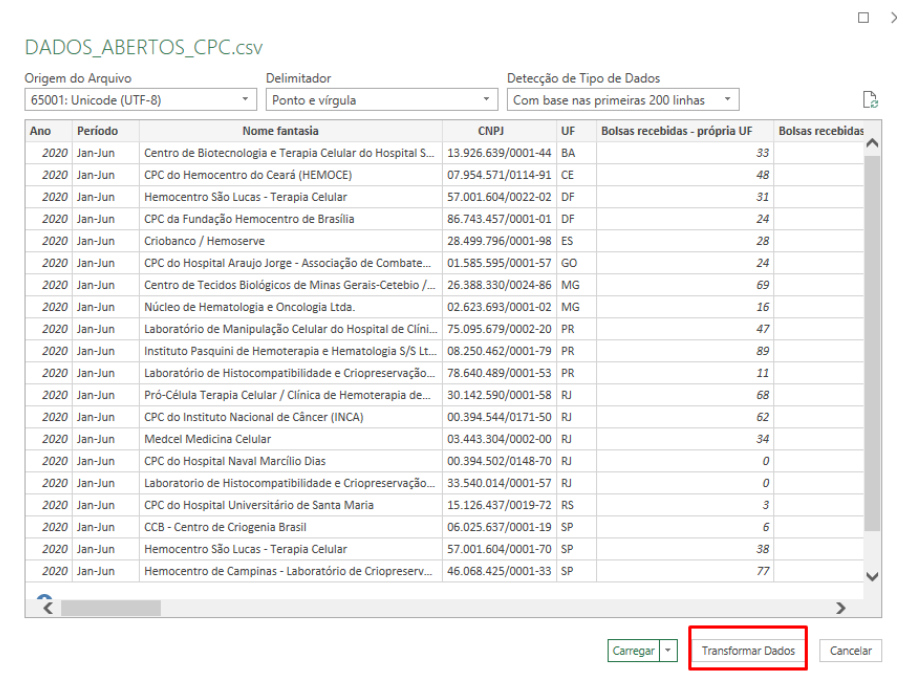

e) Após a visualização do campo alterado, basta acionar o item "Fechar e Carregar", para voltar para a tela padrão do Excel.

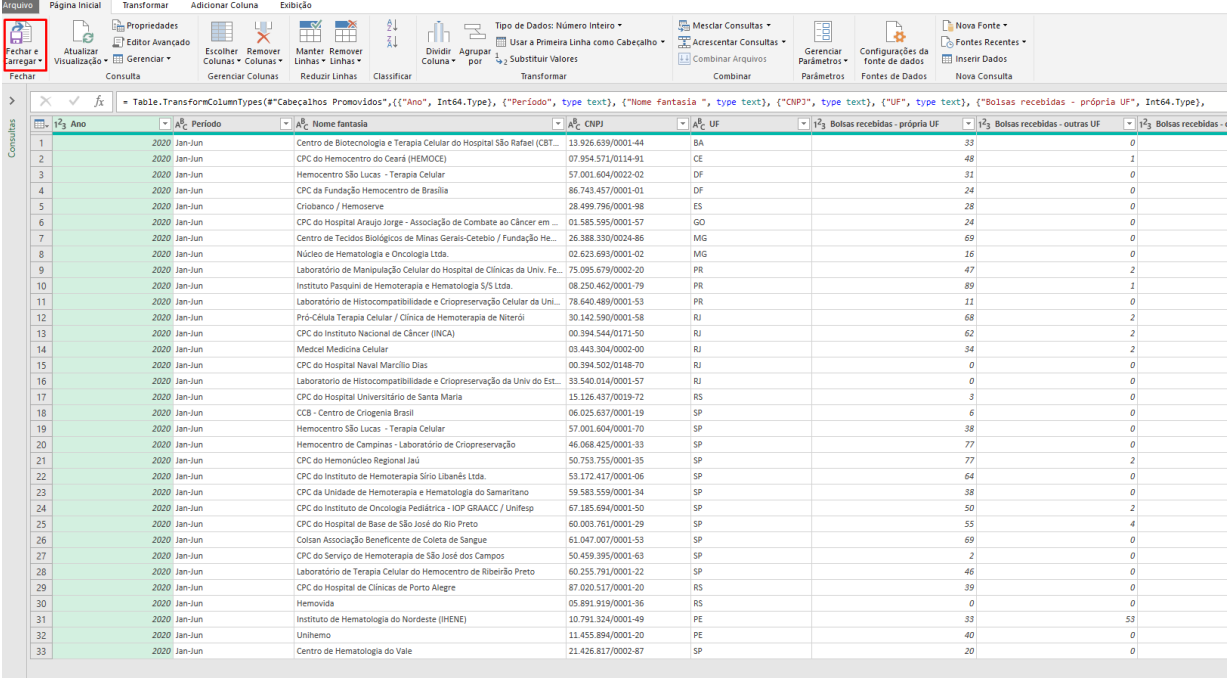

f) Após a etapa de carga de dados para a planilha, os dados serão apresentados conforme imagem abaixo.

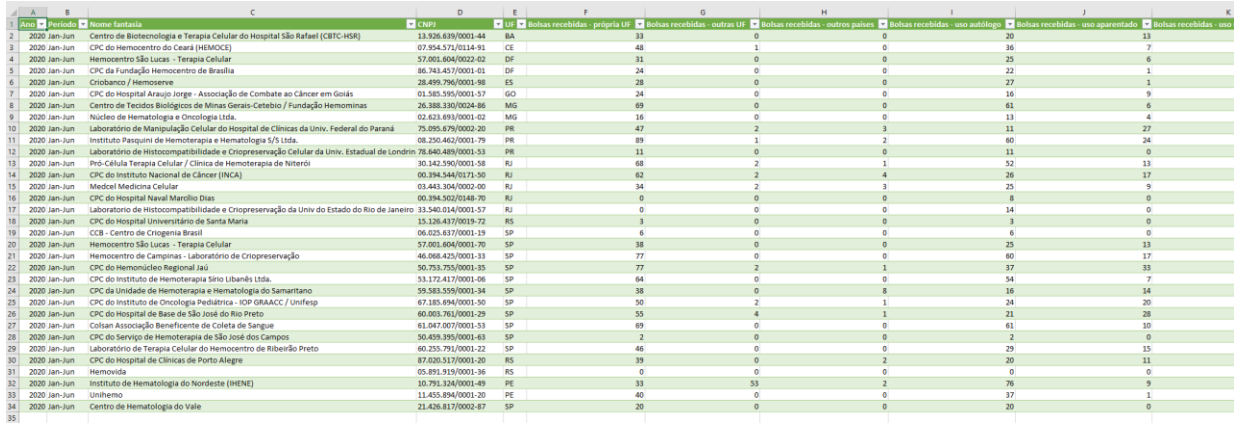